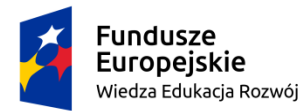

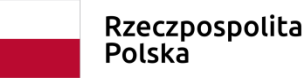

Unia Europeiska Europejski Fundusz Społeczny

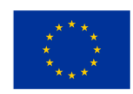

LO klasa I, narzędzie cyfrowe nr 1 Joanna Gaweł Konkurs mitologiczny

Link do utworzonego quizu pt. "Wierzenia starożytnych Greków": <https://create.kahoot.it/share/f86827df-2ce6-4bfd-a339-ce0925be409a>

#### **Opis wykorzystania narzędzia cyfrowego w klasie I szkoły ponadpodstawowej**

Typ narzędzia: aplikacja Kahoot

#### **Komentarz metodyczny**

W obowiązującej obecnie Podstawie programowej do języka polskiego dla szkół ponadpodstawowych, techników i szkół branżowych w wykazie lektur obowiązkowych wskazano część I "Mitologii" Jana Parandowskiego, obejmującą mitologię starożytnej Grecji.

Pozycję tę omawia się w I klasie szkoły ponadpodstawowej między innymi ze względu na fakt, iż mitologia stanowi źródło licznych późniejszych nawiązań i inspiracji dla różnych dziedzin kultury, m.in. literatury, malarstwa, rzeźby, filmu, teatru itp. Właśnie z tego powodu warto w sposób atrakcyjny i nowoczesny zaprezentować uczniom wiadomości z zakresu mitologii, by zdobytą podczas zajęć wiedzę mogli wykorzystywać z powodzeniem w kolejnych etapach edukacji.

Jednym z czynników motywujących uczniów do zapoznania się z dziełem Jana Parandowskiego może być przeprowadzenie klasowego teleturnieju z wiedzy o mitologii starożytnych Greków za pomocą aplikacji Kahoot. Jest to jedno z narzędzi cyfrowych zapewniających możliwość personalizacji pracy z uczniami.

Utworzony na aplikacji quiz angażuje wszystkich uczniów, zdolnych, o przeciętnych umiejętnościach, ale także tych o specyficznych trudnościach w nauce, ponieważ każdy uczeń staje się indywidualnym graczem, uczestnikiem quizu, udzielając odpowiedzi na swoim telefonie. Każdy uczeń ma możliwość wykazania się wiedzą, ponieważ stopień trudności pytań jest zróżnicowany, a wykorzystane w quizie elementy graficzne mogą być niejednokrotnie ważną wskazówką dla uczniów mających trudności w zapamiętywaniu dużej ilości informacji. Możliwość różnicowania czasu odpowiedzi to dodatkowy atut aplikacji, ponieważ daje szansę uczniom zdolnym na udzielenie poprawnej odpowiedzi w jak najkrótszym czasie (czas odpowiedzi jest brany pod uwagę przy przydzielaniu punktów), ale nie dyskwalifikuje uczniów, którzy muszą mieć go

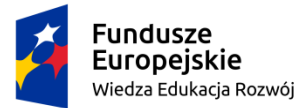

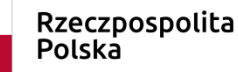

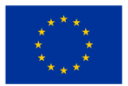

więcej. Nauczyciel zaś ma możliwość monitorowania na bieżąco działań uczniów i osiąganych przez nich wyników.

## **Proponowane działania z wykorzystaniem aplikacji Kahoot**

**Działania personalizujące**

**Temat zajęć:** Konkurs wiedzy o mitologii starożytnych Greków.

#### **I Przed zajęciami**

Polonista, zapowiadając odpowiednio wcześniej termin omawiania lektury (co najmniej dwa tygodnie wcześniej), powinien:

- 1. W sposób precyzyjny i jednocześnie atrakcyjny określić cele przeczytania lektury, np.
	- a. Dowiesz się między innymi,
	- w jaki sposób starożytni Grecy tłumaczyli zmianę pór roku.
	- jakie, według starożytnych Greków, są przyczyny wybuchu wulkanu Etna.
	- w jaki sposób, według starożytnych wierzeń, powstały delfiny.
	- co, według antycznych wierzeń greckich, było przyczyną powstania anemonów.
	- b. Znajdziesz odpowiedź, dlaczego dzisiaj nie wierzymy w to, w co wierzyli starożytni Grecy.
	- c. Będziesz potrafił / potrafiła odszukać w kulturze kolejnych epok, także w kulturze współczesnej, motywy mitologiczne.

#### **Komentarz metodyczny**

Już na etapie formułowania celów nauczyciel powinien zachęcić uczniów do zapoznania się z lekturą, aby uniknąć typowych komentarzy typu "To mi się do niczego nie przyda". Przysłużyć się temu mogą właściwie sformułowane cele podejmowanych działań, odnoszące się bezpośrednio do ucznia już w

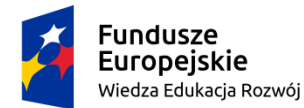

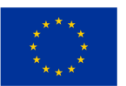

samej formie gramatycznej, z użyciem słów nieznanych, np. anemony, wzbudzających zainteresowanie młodzieży.

- 2. Sformułować zagadnienia, na które uczniowie powinni zwrócić szczególną uwagę, czytając utwór, np.
	- Zwróć uwagę na przyczyny powstania następujących zjawisk / roślin / zwierząt: narcyzów, anemonów, hiacyntów, trzciny, delfinów, świerszczów, sosen, wybuchów wulkanu Etna.
	- Zgromadź informacje na temat przyczyn ukarania przez bogów następujących postaci: Prometeusza, Syzyfa, Tantala, Midasa, Odyseusza.
	- Wyjaśnij, kim byli: Filemon i Baucis, Arachne, Psyche, Ganimedes, Deukalion i Pyrra, Marsjas, Hiakintos, Akteon, Pigmalion, Glaukos.
- 3. Polecić wykonanie notatek do ww. zagadnień.
- 4. Poinformować uczniów o konkursie i sposobie jego przeprowadzenia.
	- Pytania konkursowe będą dotyczyły cz. I "Mitologii" Jana Parandowskiego wierzeń starożytnych Greków.
	- Każdy uczeń będzie udzielał odpowiedzi na pytania samodzielnie.
	- Konkurs zostanie przeprowadzony za pomocą aplikacji Kahoot, otwieranej na telefonach uczniów.
	- Na zaznaczenie odpowiedzi uczniowie będą mieli określony czas.
	- Uczniowie, którzy zdobędą największą liczbę punktów, wygrywają konkurs (nauczyciel decyduje, ilu uczniów nagrodzi).
	- Nagrodą w konkursie są oceny / nagrody książkowe oraz pamiątkowe dyplomy. (Jeśli będzie to możliwe, to warto przygotować nagrody książkowe. Można wybrać takie pozycje, w których pojawiają się motywy mitologiczne).
	- Konkurs będzie trwał 45 minut (ostateczna decyzja, czy przedłużyć konkurs, należy do nauczyciela).

# **Komentarz metodyczny**

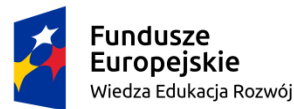

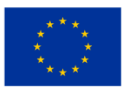

Aby uniknąć stosowanego powszechnie testu z lektury, zapowiadamy konkurs z wiedzy o mitologii starożytnych Greków. Polonista może zmotywować uczniów informacją, że uczniowie, którzy zdobędą największą liczbę punktów, otrzymają oceny celujące. Dodatkowo wiadomość, że podczas konkursu młodzież będzie korzystała z własnych telefonów może sprawić, że uczniowie, przyzwyczajeni do korzystania z nich, do gier na różnego rodzaju aplikacjach i platformach, chętnie podejmą wyzwanie.

## **II Opis wykorzystania narzędzia cyfrowego w postaci aplikacji Kahoot**

## **Działania personalizujące i indywidualizacja**

Interaktywnym narzędziem cyfrowym, ułatwiającym przeprowadzenie konkursu oraz umożliwiającym dostosowanie stopnia trudności pytań / pytania do poziomu klasy / ucznia, jest aplikacja Kahoot, przeznaczona do tworzenia quizów.

Instrukcję użycia aplikacji oraz tworzenia quizu stanowi **Załącznik nr 1** (Kahoot! Instrukcja tworzenia i przeprowadzania gier, udostępniona na licencji Creative Commons Uznanie [autorstwa-Na](http://creativecommons.org/licenses/by-sa/4.0/) tych samych [warunkach](http://creativecommons.org/licenses/by-sa/4.0/) 4.0 [Międzynarodowe](http://creativecommons.org/licenses/by-sa/4.0/) License przez grupę Superbelfrzy RP).

Link do utworzonego quizu pt. "Wierzenia starożytnych Greków": <https://create.kahoot.it/share/f86827df-2ce6-4bfd-a339-ce0925be409a>

#### **Instrukcja sprawdzania działania narzędzia**

Aby sprawdzić działanie narzędzia, najlepiej mieć do dyspozycji komputer oraz telefon komórkowy albo dwa komputery. Można też sprawdzić jego działanie, otwierając w przeglądarce dwie karty.

1. Powyższy link należy otworzyć na komputerze, a następnie wybrać opcję **Play as guest.**

2. Następnie należy wybrać jedną z możliwości: **Classic** albo **Team mode** (dla sprawdzenia działania quizu lepiej wybrać wersję Classic).

3. Po kliknięciu wybranej wersji gry automatycznie wygeneruje się kod.

4. Na telefonie komórkowym, mającym dostęp do Internetu (lub na drugim komputerze, lub w nowej karcie), należy otworzyć stronę [www.kahoot.it](http://www.kahoot.it/) i w wyznaczonym miejscu wpisać wygenerowany kod.

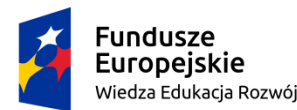

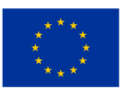

5. Po wpisaniu kodu pojawi się okienko, w którym należy wpisać nick i zatwierdzić go, klikając przycisk **OK, go!**.

6. Następnie należy wrócić do strony, na której został wygenerowany kod. Jeśli widoczny jest na niej nick gracza, należy kliknąć przycisk **Start**.

7. Po kliknięciu przycisku **Start** pojawi się pierwsze pytanie, widoczny będzie także limit czasowy.

8. Na pytania odpowiada się na stronie, na której logował się gracz (strona [www.kahoot.it.](http://www.kahoot.it/)).

9. Po udzieleniu odpowiedzi należy wrócić do strony, na której wygenerował się kod, i kliknąć przycisk

**Next** (czynność powtarzać po każdej udzielonej odpowiedzi).

## **Materiał wykorzystany do utworzenia quizu**

# **Komentarz metodyczny**

Materiał do quizu został podzielony na kategorie. Pytania do poszczególnych kategorii mogą posłużyć do utworzenia jednego całościowego quizu lub kilku oddzielnych quizów. Poszczególne kategorie mają różny stopień trudności, co służy indywidualizacji pracy uczniów na lekcji i daje możliwości dostosowania pytań do ich umiejętności. Młodzież będzie miała określony czas na podanie poprawnej odpowiedzi w quizie. Uczniom o specyficznych trudnościach w nauce możemy pozwolić na korzystanie z przygotowanych wcześniej notatek.

# **Kategoria I**

# **W jaki sposób starożytni Grecy tłumaczyli sobie świat?**

- 1. Starożytni Grecy wierzyli, że wulkan Etna wybucha, ponieważ
	- a. z paszczy uwięzionego pod wyspą Sycylią Tyfona bucha ogień.
	- b. Gaja wyraża swój gniew za wymordowanie jej potomstwa gigantów.
- 2. Powstanie pierwszej sosny Grecy tłumaczyli sobie historią
	- a. nieszczęśliwie zakochanego Boreasza.
	- b. nieszczęśliwie zakochanego Apolla.
- 3. Według wierzeń greckich delfiny to
	- a. zmienieni mocą bogów piraci, którzy wskoczyli w morze, uciekając przed zemstą Dionizosa.
	- b. zamienieni przez Posejdona rybacy, którzy łowili ryby w poświęconym mu miejscu.
- 4. Starożytni Grecy wierzyli, że szybko przekwitający kwiat anemon powstał

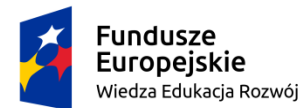

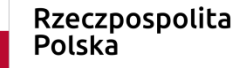

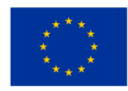

- a. z krwi rozszarpanego przez dziki młodego Adonisa.
- b. z krwi Hiakintosa, zabitego z woli zazdrosnego bożka, Zefira.
- 5. Powstanie trzciny starożytni mieszkańcy Grecy utożsamiali z historią
	- a. fryzjera króla Midasa.
	- b. rozpaczającego z powodu swej brzydoty Pana.

# **Kategoria II**

# **Czym / kim opiekowali się bogowie olimpijscy?**

- 1. Hera to opiekunka
	- a. ogniska domowego.
	- b. niewiast, panien, mężatek i wdów.
	- c. narzeczonych.
- 2. Według starożytnych wierzeń Atena to patronka
	- a. uczonych i filozofów.
	- b. nieszczęśliwie zakochanych.
	- c. wędrowców i podróżnych.
- 3. Apollo to, według starożytnych Greków, bóg
	- a. wróżb i wyroczni.
	- b. muzyki i poezji.
	- c. obie odpowiedzi są poprawne.
- 4. Starożytni Grecy wierzyli, że Artemis
	- a. osłania walczących żołnierzy.
	- b. jest patronką muz.
	- c. opiekuje się rolnikami.
- 5. Afrodytę uważano za boginię
	- a. mądrości.
	- b. miłości.
	- c. macierzyństwa.
- 6. Hermesa starożytni Grecy okrzyknęli
	- a. wynalazcą ćwiczeń gimnastycznych.
	- b. patronem myśliwych.

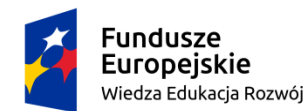

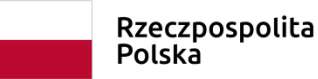

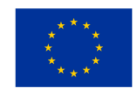

- c. opiekunem artystów.
- 7. Hefajstos w wyobrażeniach Greków był
	- a. bogiem ognia.
	- b. opiekunem wojowników.
	- c. patronem jubilerów.
- 8. Bóstwa nazywane Charytami to
	- a. boginie wdzięku i uroku.
	- b. boginki nieszczęśliwej wróżby.
	- c. piękne nimfy leśne.

#### **Kategoria III**

#### **W jaki sposób odróżnić bogów od siebie - atrybuty**

- 1. Ozdobny hełm jest atrybutem
	- a. Ateny.
	- b. Afrodyty.
	- c. Artemis.
- 2. Sandały ze skrzydełkami kojarzymy z
	- a. Hefajstosem.
	- b. Hermesem.
	- c. Heliosem.
- 3. Jabłko granatu to znak rozpoznawczy
	- a. Hery.
	- b. Eris.
	- c. Iris.
- 4. Dzięki temu, że trzyma w ręku młot, wiemy, że to
	- a. Herkules.
	- b. Hefajstos.
	- c. Ares.
- 5. Flakonik z wonnym olejkiem to atrybut
	- a. Charyt.
	- b. Afrodyty.

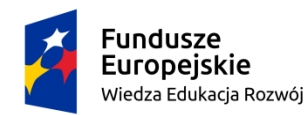

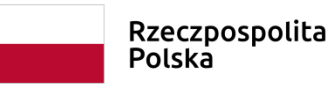

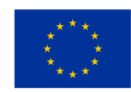

- c. Hery.
- 6. Piorun to atrybut boga
	- a. Dzeusa.
	- b. Heliosa.
	- c. Hefajstosa.
- 7. Lirę utożsamiamy z
	- a. Apollem.
	- b. Artemis.
	- c. Astianaks.
- 8. Czyim atrybutem są kłosy zboża i maki?
	- a. Demetry.
	- b. Gai.
	- c. Tatydy.
- 9. W promienistej koronie na głowie chodził
	- a. Helios.
	- b. Dzeus.
	- c. Apollo.
- 10. Która z bogiń trzyma w ręku pochodnię?
	- a. Eos.
	- b. Luna.
	- c. Iris.

#### **Kategoria IV**

#### **(Nie)znani bohaterowie mitologiczni**

- 1. Deukalion i Pyrra to
	- a. pierwsza para bogów, jaka wyłoniła się z Chaosu.
	- b. para staruszków ocalała z potopu zesłanego przez Dzeusa.
- 2. Afrodytę wzruszyła szczera miłość Pigmaliona i dlatego
	- a. ożywiła posąg kobiety, który wyrzeźbił i w którym się zakochał.
	- b. pomogła uwolnić mu jego ukochaną Galateę, którą bogowie ukryli w podziemiach Hadesu.
- 3. Filemon i Baucis otrzymali nagrodę od Dzeusa za

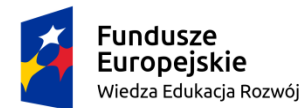

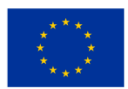

- a. bezinteresowną pomoc okazaną niespodziewanym boskim gościom.
- b. za wierną i długą służbę w świątyni.
- 4. Arachne została zamieniona w pająka, ponieważ
	- a. Atena chciała jej wynagrodzić fakt, że zniszczeniem jej pracy doprowadziła dziewczynę do samobójstwa.
	- b. Atena nie chciała przyznać, że praca Arachne jest piękniejsza niż jej haft.
- 5. Dafne poprosiła matkę Ziemię, by zamieniła ją w drzewo laurowe, ponieważ
	- a. jej serce zostało ugodzone strzałą nienawiści i chciała uciec od zalotnika, Apolla.
	- b. ofiarowała się bogom jako kapłanka i dlatego nie chciała wyjść za mąż za Apolla.
- 6. Królewna Psyche straciła swego ukochanego Erosa, ponieważ
	- a. uległa namowom sióstr i spojrzała na ukochanego mimo jego wyraźnego zakazu.
	- b. Afrodyta, zazdrosna o względy okazywane Psyche przez ludzi, kazała Erosowi obudzić w jej sercu miłość do najszkaradniejszego potwora.
- 7. Ganimedes to
	- a. chłopiec roznoszący ambrozję podczas uczt bogów.
	- b. to brat Prometeusza, który ożenił się z Pandorą.
- 8. Skylla utraciła swoje piękno i została zamieniona w straszydło morskie w wyniku zemsty
	- a. czarodziejki Kirke za nieodwzajemnioną miłość Glaukosa.
	- b. bogini Hery, która odkryła jej romans z Dzeusem.

#### **Kategoria V**

#### **Za co bogowie wymierzali surowe kary?**

- 1. Dlaczego Prometeusz został przykuty do skał Kaukazu?
	- a. Za podstęp związany ze składaniem bogom ofiary.
	- b. Za wykradzenie ognia z rydwanu Heliosa.
- 2. Za co Tantal cierpiał wieczne męki w Tartarze?
	- a. Podał bogom podczas uczty pieczeń przyrządzoną z ciała własnego syna, Pelopsa.
	- b. Wykradał ambrozję i nektar z Olimpu, gdzie był zapraszany przez bogów.
- 3. Jak doszło do tego, że Orfeusz nie wyprowadził Eurydyki z Hadesu?
	- a. Nie usłuchał wyraźnego zakazu Hadesa i podczas wyprowadzania żony z krainy umarłych, obejrzał się za siebie.

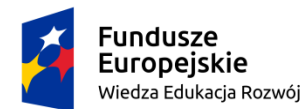

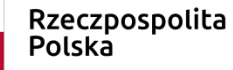

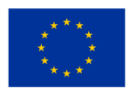

- b. Nie zapłacił Charonowi za przewóz przez rzekę Styks.
- 4. Jakie było ostatnie z przewinień Syzyfa?
	- a. Oszukał Plutona i wydostał się z Hadesu, mówiąc, że zła żona nie wyprawiła mu pogrzebu.
	- b. Uwięził bożka śmierci, Tanatosa.
- 5. Za co Midas otrzymał ośle uszy?
	- a. Nieprzychylnie ocenił muzykę Apolla.
	- b. Nie docenił umiejętności łuczniczych Apolla.
- 6. Dlaczego Akteon został zamieniony w jelenia, którego rozszarpały własne psy?
	- a. Podglądał bez pozwolenia kąpiącą się Artemidę.
	- b. Konkurował z Artemidą o miano najlepszego myśliwego.

#### **Kategoria VI**

**Co po nich zostało, czyli mitologiczne inspiracje w kulturze różnych epok**

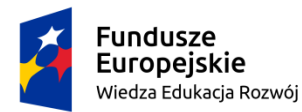

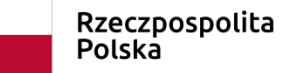

**Unia Europejska**<br>Europejski Fundusz Społeczny

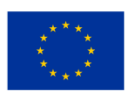

1. Którą postać mitologiczną przedstawił na obrazie Peter Paul Rubens?

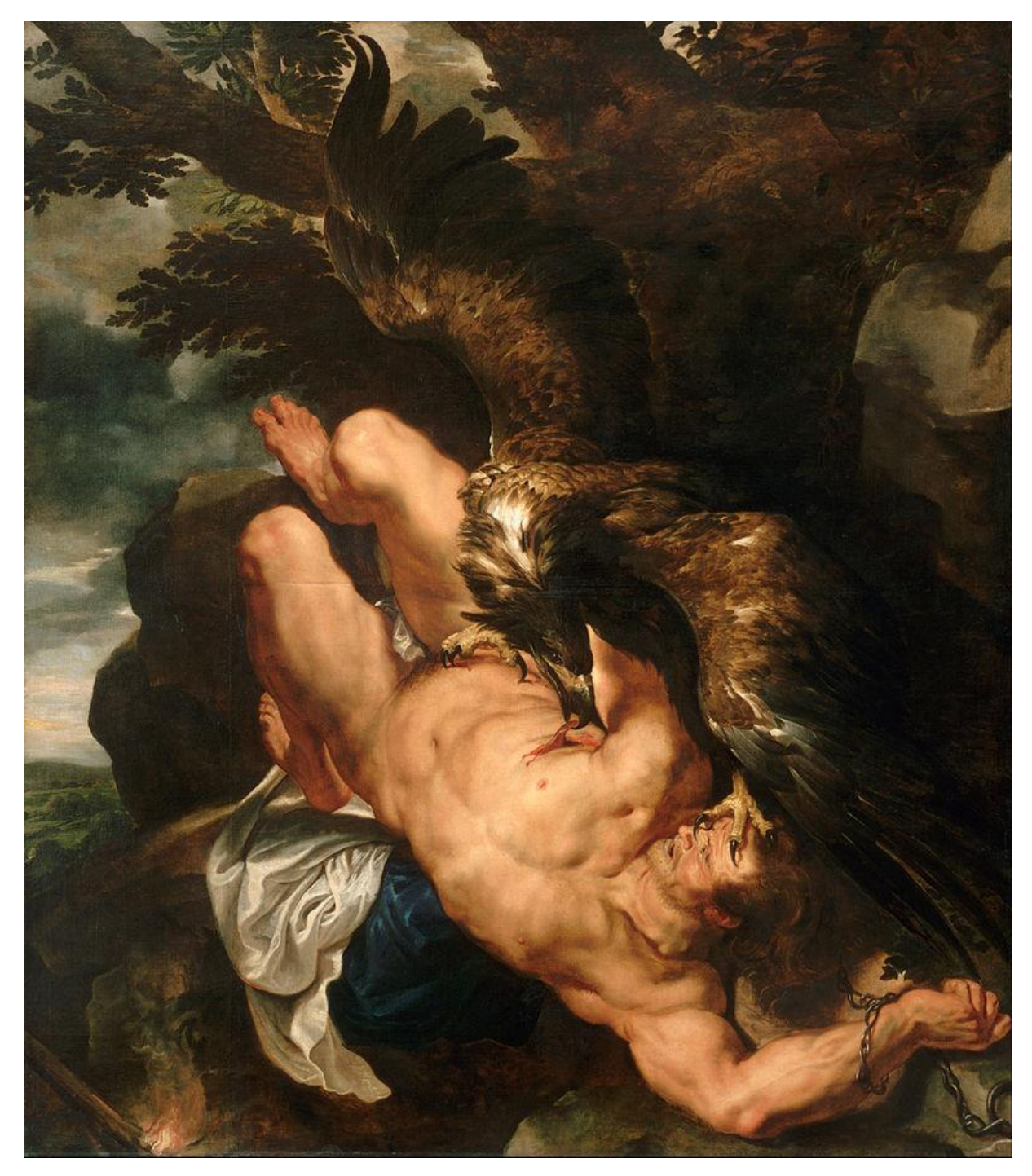

a. Prometeusza

b. Heraklesa

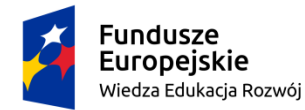

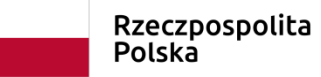

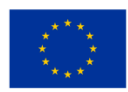

2. Do której z mitologicznych postaci nawiązuje współczesny rysunek Andrzeja Mleczki?

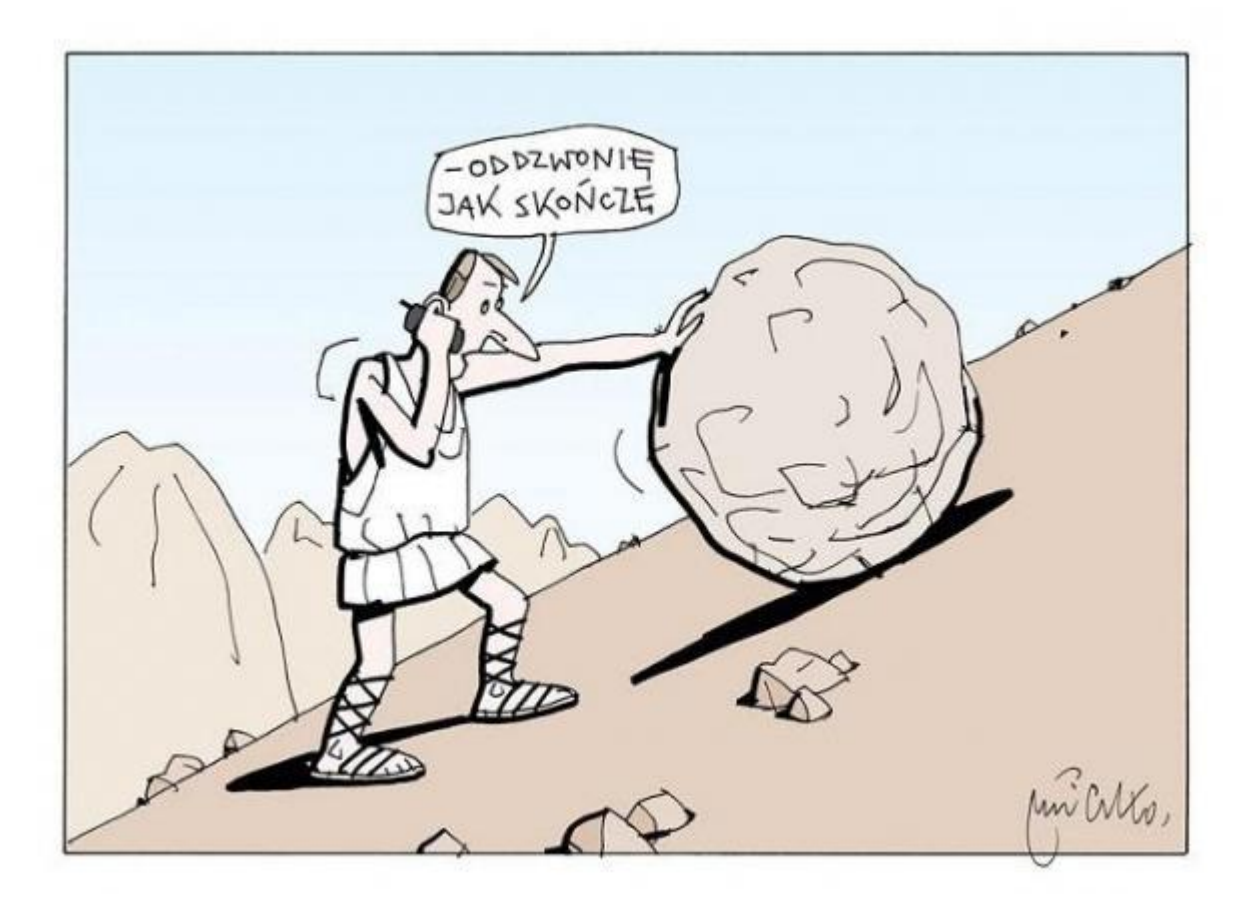

- a. Syzyfa.
- b. Tantala.
- 3. O którym z mitologicznych bohaterów śpiewa w swojej piosence zespół Łzy?

*To ja, …………………. się nazywam przepraszam i dziękuję - ja tych słów nie używam jestem piękny i uroczy - popatrzcie w moje oczy jestem przecież najpiękniejszy, a na pewno najskromniejszy.*

- a. O Narcyzie
- b. O Hiakintosie

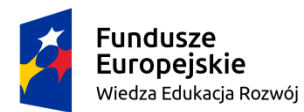

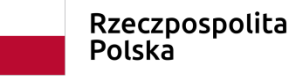

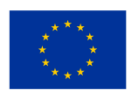

4. Którą z wielu mitologicznych scen uwiecznił w swojej rzeźbie Lorenzo Bernini?

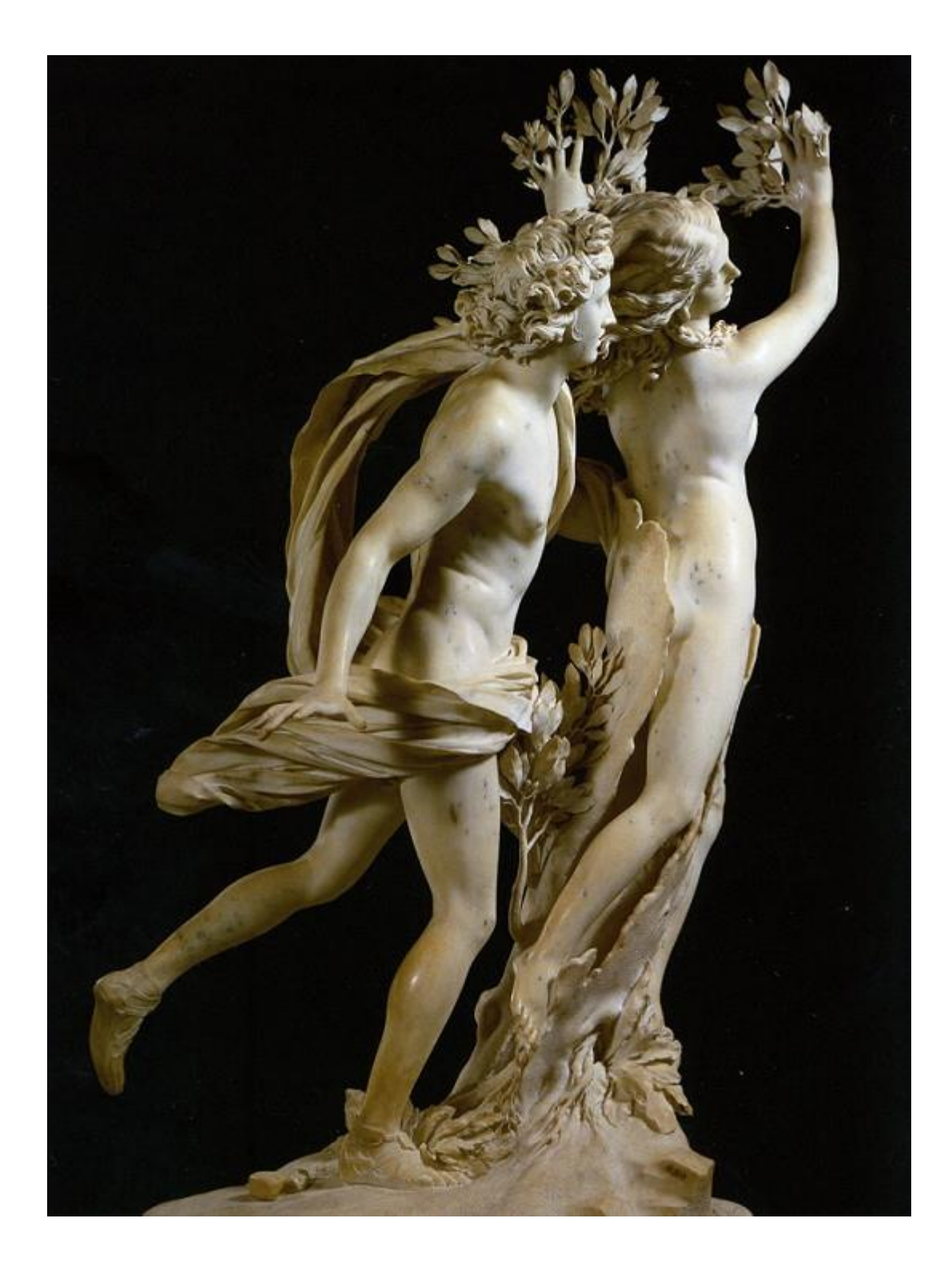

- a. Ucieczkę Dafne przed Apollem.
- b. Ucieczkę Eurydyki przed Aristajosem.

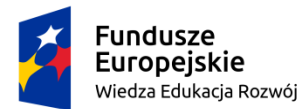

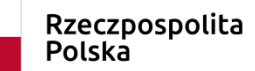

Unia Europejska Europejski Fundusz Społeczny

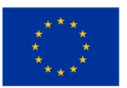

5. Do jakiej historii mitologicznej może odwoływać się film zatytułowany "Troja", z którego pochodzi poniższy kadr?

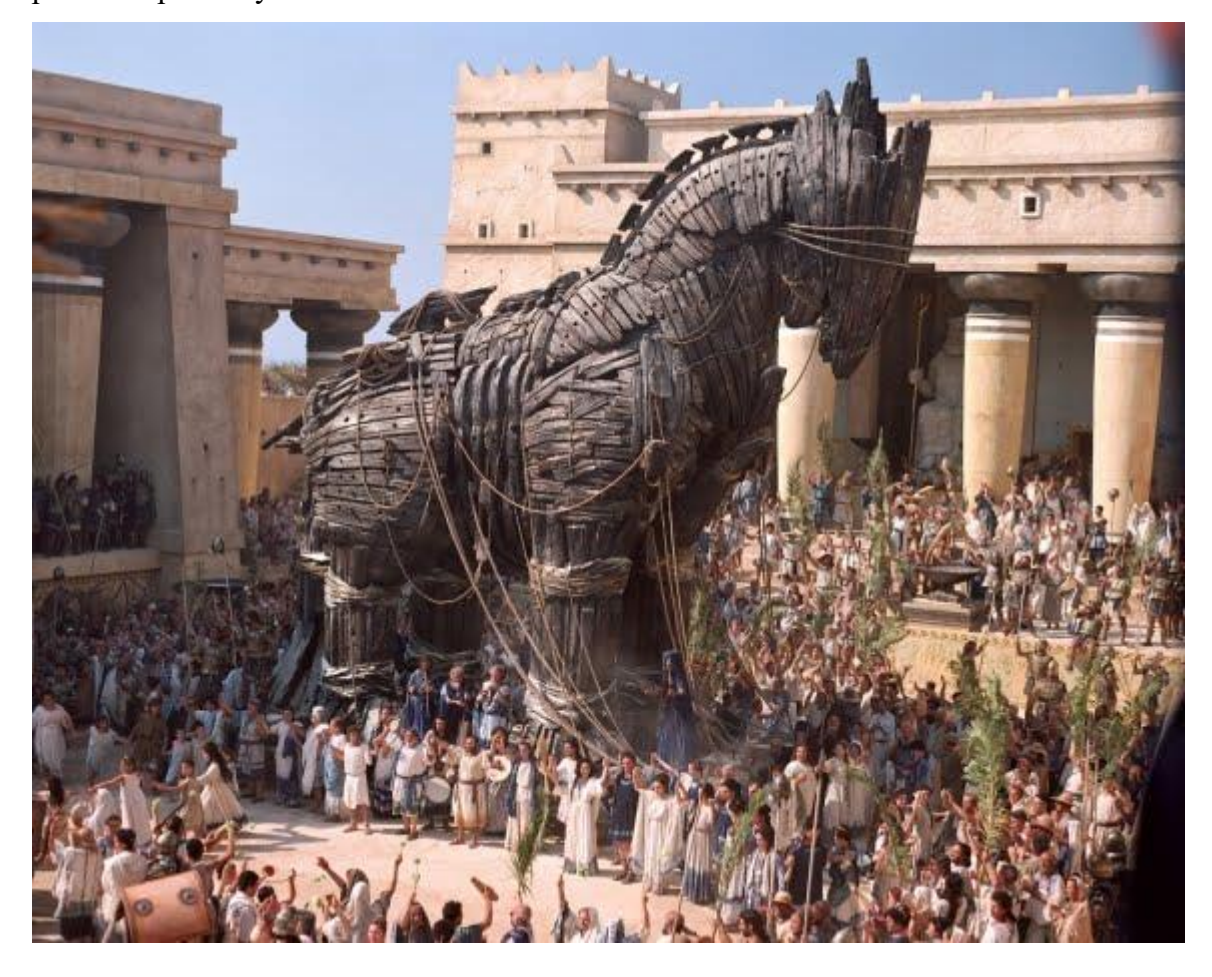

- a. Do historii wojny trojańskiej.
- b. Do wędrówki Odyseusza wracającego do Itaki.
- 6. Który z bohaterów mitologicznych zainspirował Marię Pawlikowską-Jasnorzewską do napisania poniższego wiersza?

Nad sadzawką oprawną w modre rozmaryny

klęczałem, zapatrzony w moją twarz młodzieńczą,

by się w niej doszukać przyczyny,

czemu mnie nie kochają i za co mnie męczą?

- a. Apollo
- b. Narcyz

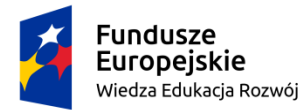

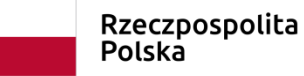

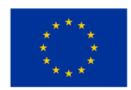

#### **Źródła tekstów kultury wykorzystanych w quizie**

1. Prometeusz skowany, Peter Paul Rubens

[https://pl.wikipedia.org/wiki/Prometeusz\\_skowany\\_\(obraz\\_Petera\\_Paula\\_Rubensa\)#/media/Plik:Peter\\_Paul](https://pl.wikipedia.org/wiki/Prometeusz_skowany_(obraz_Petera_Paula_Rubensa)#/media/Plik:Peter_Paul_Rubens,_Flemish_(active_Italy,_Antwerp,_and_England)_-_Prometheus_Bound_-_Google_Art_Project.jpg)

[\\_Rubens,\\_Flemish\\_\(active\\_Italy,\\_Antwerp,\\_and\\_England\)\\_-\\_Prometheus\\_Bound\\_-](https://pl.wikipedia.org/wiki/Prometeusz_skowany_(obraz_Petera_Paula_Rubensa)#/media/Plik:Peter_Paul_Rubens,_Flemish_(active_Italy,_Antwerp,_and_England)_-_Prometheus_Bound_-_Google_Art_Project.jpg)

[\\_Google\\_Art\\_Project.jpg](https://pl.wikipedia.org/wiki/Prometeusz_skowany_(obraz_Petera_Paula_Rubensa)#/media/Plik:Peter_Paul_Rubens,_Flemish_(active_Italy,_Antwerp,_and_England)_-_Prometheus_Bound_-_Google_Art_Project.jpg)

2. Syzyf, Andrzej Mleczko

<http://mpj.edu.pl/inspiracja-z-grecji/>

3. Narcyz się nazywam, Łzy

[https://www.google.com/search?q=piosenka+narcyz&sxsrf=ACYBGNQwcUjOoSx\\_nEoJiwEhmgZ\\_3m25e](https://www.google.com/search?q=piosenka+narcyz&sxsrf=ACYBGNQwcUjOoSx_nEoJiwEhmgZ_3m25eQ:1572105470956&source=lnms&sa=X&ved=0ahUKEwiC-pShpbrlAhWRepoKHYVdBwoQ_AUIDSgA&biw=1177&bih=844&dpr=1)

[Q:1572105470956&source=lnms&sa=X&ved=0ahUKEwiC-](https://www.google.com/search?q=piosenka+narcyz&sxsrf=ACYBGNQwcUjOoSx_nEoJiwEhmgZ_3m25eQ:1572105470956&source=lnms&sa=X&ved=0ahUKEwiC-pShpbrlAhWRepoKHYVdBwoQ_AUIDSgA&biw=1177&bih=844&dpr=1)

[pShpbrlAhWRepoKHYVdBwoQ\\_AUIDSgA&biw=1177&bih=844&dpr=1](https://www.google.com/search?q=piosenka+narcyz&sxsrf=ACYBGNQwcUjOoSx_nEoJiwEhmgZ_3m25eQ:1572105470956&source=lnms&sa=X&ved=0ahUKEwiC-pShpbrlAhWRepoKHYVdBwoQ_AUIDSgA&biw=1177&bih=844&dpr=1)

4. Apollo i Dafne, Lorenzo Bernini

[https://www.google.com/search?q=rze%C5%BAba+apollo+i+dafne&biw=1177&bih=844&sxsrf=ACYBG](https://www.google.com/search?q=rze%C5%BAba+apollo+i+dafne&biw=1177&bih=844&sxsrf=ACYBGNTclfKyoutQsxNewnGtOJDjHicsRw:1572105658577&tbm=isch&source=iu&ictx=1&fir=beUiZjCXC511iM%253A%252CgkCi858KhTg7gM%252C%252Fm%252F0db7wr&vet=1&usg=AI4_-kQHvg7dzFfeKMv_4d4nMzK89OQZGA&sa=X&ved=2ahUKEwj1sdD6pbrlAhXroYsKHdnnDo0Q_B0wCnoECAoQAw#imgdii=oxTJsHvaJEA0PM:&imgrc=beUiZjCXC511iM:&vet=1)

[NTclfKyoutQsxNewnGtOJDjHicsRw:1572105658577&tbm=isch&source=iu&ictx=1&fir=beUiZjCXC511i](https://www.google.com/search?q=rze%C5%BAba+apollo+i+dafne&biw=1177&bih=844&sxsrf=ACYBGNTclfKyoutQsxNewnGtOJDjHicsRw:1572105658577&tbm=isch&source=iu&ictx=1&fir=beUiZjCXC511iM%253A%252CgkCi858KhTg7gM%252C%252Fm%252F0db7wr&vet=1&usg=AI4_-kQHvg7dzFfeKMv_4d4nMzK89OQZGA&sa=X&ved=2ahUKEwj1sdD6pbrlAhXroYsKHdnnDo0Q_B0wCnoECAoQAw#imgdii=oxTJsHvaJEA0PM:&imgrc=beUiZjCXC511iM:&vet=1)

[M%253A%252CgkCi858KhTg7gM%252C%252Fm%252F0db7wr&vet=1&usg=AI4\\_-](https://www.google.com/search?q=rze%C5%BAba+apollo+i+dafne&biw=1177&bih=844&sxsrf=ACYBGNTclfKyoutQsxNewnGtOJDjHicsRw:1572105658577&tbm=isch&source=iu&ictx=1&fir=beUiZjCXC511iM%253A%252CgkCi858KhTg7gM%252C%252Fm%252F0db7wr&vet=1&usg=AI4_-kQHvg7dzFfeKMv_4d4nMzK89OQZGA&sa=X&ved=2ahUKEwj1sdD6pbrlAhXroYsKHdnnDo0Q_B0wCnoECAoQAw#imgdii=oxTJsHvaJEA0PM:&imgrc=beUiZjCXC511iM:&vet=1)

[kQHvg7dzFfeKMv\\_4d4nMzK89OQZGA&sa=X&ved=2ahUKEwj1sdD6pbrlAhXroYsKHdnnDo0Q\\_B0w](https://www.google.com/search?q=rze%C5%BAba+apollo+i+dafne&biw=1177&bih=844&sxsrf=ACYBGNTclfKyoutQsxNewnGtOJDjHicsRw:1572105658577&tbm=isch&source=iu&ictx=1&fir=beUiZjCXC511iM%253A%252CgkCi858KhTg7gM%252C%252Fm%252F0db7wr&vet=1&usg=AI4_-kQHvg7dzFfeKMv_4d4nMzK89OQZGA&sa=X&ved=2ahUKEwj1sdD6pbrlAhXroYsKHdnnDo0Q_B0wCnoECAoQAw#imgdii=oxTJsHvaJEA0PM:&imgrc=beUiZjCXC511iM:&vet=1)

[CnoECAoQAw#imgdii=oxTJsHvaJEA0PM:&imgrc=beUiZjCXC511iM:&vet=1](https://www.google.com/search?q=rze%C5%BAba+apollo+i+dafne&biw=1177&bih=844&sxsrf=ACYBGNTclfKyoutQsxNewnGtOJDjHicsRw:1572105658577&tbm=isch&source=iu&ictx=1&fir=beUiZjCXC511iM%253A%252CgkCi858KhTg7gM%252C%252Fm%252F0db7wr&vet=1&usg=AI4_-kQHvg7dzFfeKMv_4d4nMzK89OQZGA&sa=X&ved=2ahUKEwj1sdD6pbrlAhXroYsKHdnnDo0Q_B0wCnoECAoQAw#imgdii=oxTJsHvaJEA0PM:&imgrc=beUiZjCXC511iM:&vet=1)

5. Kadr z filmu "Troja"

[https://sites.google.com/site/greccybohaterowie/home/najwaniejsze-bitwy-staroytnych-grekw/wojna](https://sites.google.com/site/greccybohaterowie/home/najwaniejsze-bitwy-staroytnych-grekw/wojna-trojaska)[trojaska](https://sites.google.com/site/greccybohaterowie/home/najwaniejsze-bitwy-staroytnych-grekw/wojna-trojaska)

6. "Narcyz", Maria Pawlikowska-Jasnorzewska

<https://wolnelektury.pl/katalog/lektura/pawlikowska-jasnorzewska-narcyz.html>

[dostęp do wszystkich źródeł: 20.10.2019 r.]

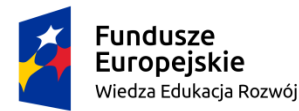

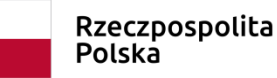

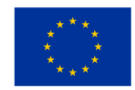

## **III Przebieg zajęć**

## **Działania personalizujące i indywidualizacja**

#### **Instrukcja wykorzystania narzędzia na lekcji**

- 1. Nauczyciel przypomina zasady konkursu.
- 2. Na komputerze głównym otwiera link do utworzonego quizu pt. "Wierzenia starożytnych Greków": <https://create.kahoot.it/share/f86827df-2ce6-4bfd-a339-ce0925be409a>
- 3. Następnie klika przycisk **Play as guest** i wybiera wersję gry **Classic.**
- 4. Po kliknięciu wybranej wersji gry automatycznie wygeneruje się kod.
- 5. Nauczyciel poleca uczniom otwarcie strony [www.kahoot.it](http://www.kahoot.it/) i podaje im wygenerowany kod.
- 6. Uczniowie wpisują w pierwszym okienku podany kod, a w kolejnym nicki.
- 7. Następnie uczniowie klikają przycisk **OK, go!**.
- 8. Nauczyciel, na stronie, na której został wygenerowany kod, sprawdza, czy liczba graczy jest równa liczbie uczniów. Jeśli tak, klika przycisk **Start**, rozpoczynając grę.
- 9. Uczniowie udzielają odpowiedzi na swoich telefonach (lub komputerach, jeśli quiz przeprowadzany jest np. w sali informatycznej).

Polonista wyświetla za pomocą rzutnika przygotowany quiz, co pozwala:

- a. uczniom zobaczyć pytanie oraz dołączoną do niego grafikę.
- b. nauczycielowi śledzić liczbę graczy, liczbę poprawnych i błędnych odpowiedzi, a w końcu także ostateczne wyniki konkursu.

#### **Komentarz metodyczny**

Przygotowany materiał obejmuje zagadnienia o różnym stopniu trudności. Na podstawie znajomości klasy i wiedzy na temat umiejętności poszczególnych uczniów polonista decyduje, czy wykorzysta wszystkie kategorie, czy tylko część z nich. Najtrudniejsze pytania należą do kategorii V i VI. Kategorię VI można wykorzystać w klasach o wyższych umiejętnościach lub w klasach z rozszerzonym programem języka polskiego. Podkreślić należy, że proponowana lista pytań nie wyczerpuje żadnej z kategorii. Polonista może, według własnego uznania, uzupełnić listę pytań lub ją skrócić, dodawać pytania o większym lub mniejszym stopniu trudności. Może także

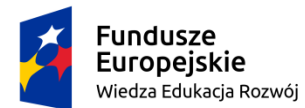

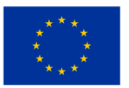

przygotowywać osobne quizy dla uczniów zdolnych i dla tych o specjalnych potrzebach edukacyjnych. W związku z możliwością wprowadzania wielu modyfikacji, wielu możliwości użyć, aplikacja Kahoot znakomicie nadaje się do różnicowania i indywidualizowania pracy z uczniem w sposób nowoczesny i interaktywny.

Ostatnią fazą lekcji jest ogłoszenie wyników oraz informacja o ocenie i ewentualnych innych nagrodach.

## **IV Ewaluacja**

#### **Personalizacja działań**

Konkurs przeprowadzony za pomocą aplikacji Kahoot pozwala nauczycielowi zweryfikować wiedzę uczniów, a wyniki dają możliwość sprawdzenia, którzy z uczniów przeczytali zadany tekst i w jakim stopniu go opanowali, a którzy w ogóle nie poradzili sobie z przydzielonym zadaniem.

Samo narzędzie można także wykorzystać do ewaluacji zajęć i utworzyć ostatnie pytanie dotyczące tego, jak uczniowie oceniają konkurs i taką właśnie formę sprawdzania wiedzy.

W proponowanym scenariuszu narzędzie wykorzystano we wstępnej fazie omawiania zagadnień z mitologii, jako bazę dla całej lekcji. Możliwości aplikacji są jednak dużo większe, pozwalają one na zastosowanie narzędzia przy rozmaitych tematach i na różnych etapach lekcji, a nawet jako sprawdzian lub test.

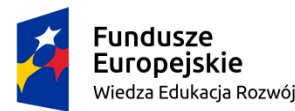

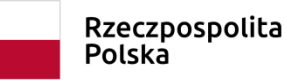

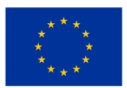

# **Załącznik nr 1**

Kahoot! Instrukcja tworzenia i przeprowadzania gier, udostępniona na licencji Creative [Commons](http://creativecommons.org/licenses/by-sa/4.0/) Uznanie [autorstwa-Na](http://creativecommons.org/licenses/by-sa/4.0/) tych samych warunkach 4.0 [Międzynarodowe](http://creativecommons.org/licenses/by-sa/4.0/) License przez grupę Superbelfrzy RP

- 1. Zaloguj się do Kahoot!
- 2. Kliknij w Quiz  $\rightarrow$  pojawi się puste okienko
- 3. Wpisz w okienko tytuł quizu
- 4. Wpisz pytanie w okienko obok napisu: Question 1 (2,3 itd.)
- 5. Ustaw limit czasowy przeznaczony na to pytanie po prawej stronie Time limit, np. 10 sec
- 6. Wstaw obrazek którego dotyczy pytanie lub jako ilustracja pytania
- 7. U dołu strony wpisz w okienka odpowiedzi
- 8. Żeby zaznaczyć poprawną odpowiedź, kliknij pod nią czerwony przycisk: Incorrect → zmieni się na zielony: Correct
- 9. Żeby dodać kolejne pytanie, kliknij w biały guzik: Add question
- 10. Po zakończeniu układania pytań, kilknij w zielony guzik: Next reorder questions
- 11. Możesz zmienić kolejność pytań przeciągając je w górę/dół
- 12. Kliknij w zielony guzik: Next settings
- 13. Zmień ustawienia testu:
- 14. wybierz język (Language),
- 15. (jeżeli chcesz) zmień ustawienia z prywatnych na publiczne,
- 16. wybierz dla kogo jest twój test (Primary audience) np. school (szkoła)
- 17. Dodaj opis testu: Description
- 18. Ustaw suwakiem poziom trudności: Beginner (początkujący) Intermediate
- (średniozaawansowany) Advanced

(zaawansowany)

19. Dodaj tagi słowa kluczowe uławiające wyszukanie Twojego quizu, np. biologia, komórka,

gimnazjum

- 20. Kliknij zielony przycisk: Next cover image
- 21. Możesz (nie musisz) dodać zdjęcie na stronę tytułową swojego testu
- 22. Kliknij zielony przycisk: Done i gotowe :)

# **23. Rozgrywka**

24. Kliknij fioletowy przycisk: Play now

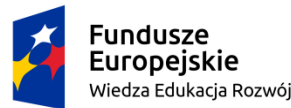

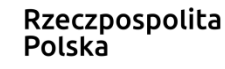

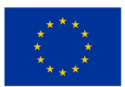

25. Kliknij fioletowy przycisk: Launch, żeby uruchomić quiz

26. Pojawi się ekran rejestracji uczestników → uczniowie wchodzą na swoich urządzeniach na stronę kahoot.it, a następnie wpisują numer gry (game pin), który wyświetlił się u góry strony. Wejście na stronę ułatwi kod QR (do pobrania pdf bit.ly/1fAdRl7 )

27. Po wpisaniu numeru gry (game pin) uczniowie muszą wpisać swoją nazwę: imię lub nick i kliknąć: Join game (przyłącz się do gry). Otrzymają komunikat: You're In! (jesteś w grze) i

czekają na uruchomienie gry przez Ciebie

28. Po lewej stronie widać, ilu graczy dołącza do gry: Players

29. Kliknij fioletowy przycisk: Start game (rozpocznij grę)

30. Na tablicy/ekranie wyświetli się pytanie i odpowiedzi (w róznych kolorach) Uczniowie na

urządzeniu zobaczą tylko kolorowe kształty (sześciokąt, elipsa, trójkąt, kwadrat) klikają

kolor zgodny z odpowiedzią na tablicy

31. Gdy uczniowie odpowiedzą, na tablicy widać wykres (słupki) rozkład odpowiedzi

32. Żeby przejść do tabeli wyników klikasz fioletowy guzik po prawej stronie ekranu: Next

33. Żeby przejść do następnego pytania klikasz fioletowy guzik po prawej stronie ekranu: Next

34. Powtarzasz czynności do wyczerpania pytań

35. Na koniec klikasz fioletowy guzik po prawej stronie: End

36. Pojawia się komunikat, kto jest zwycięzcą i wynik punktowy

37. Klikasz fioletowy guzik: Next

38. Kolejna plansza, to szybkie badanie opinii uczniów na temat quizu: gwiazdka poziom

radochy (czy to była dobra zabawa), learning czy się czegoś nauczyli, recommend czy

polecają ten quiz, feeling wrażenie ogólne

39. Klikasz fioletowy guzik: Final scores ostateczny ranking

40. Ostatnia plansza to tabela wyników. Można tu pobrać wyniki quizu w formacie .xls → kliknij pomarańczowy guzik: Download results

# **Źródło instrukcji:**

https://www.npseo.pl/data/various/files/szkolenie\_DZS\_XXIw/Kahoot+Quiz+instrukta%C5%BC.pdf [dostęp: 20.10.2019 r.]